# **Einrichtungsanweisung für Besucher (Englisch)**

#### You need an **iPhone** or an **Android** smartphone and **headphones**

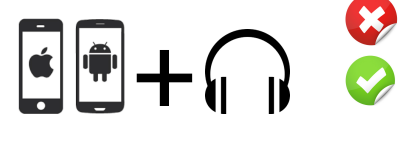

You do not have a smartphone or headphones? You need assistance with the installation or usage of the app?

Then talk to the responsible staff with an orange badge in the hall or near the interpreter booth.

*A one time setup of your smartphone*

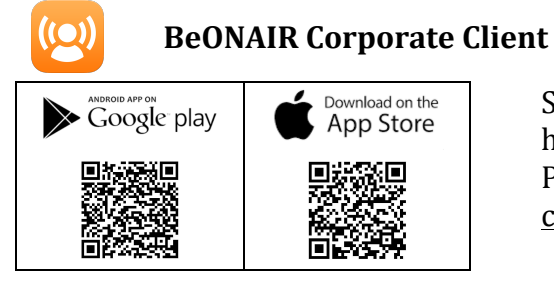

Scan the corresponding QR code on the left hand side or search for *beonair* in the Google Play Store or App Store and install the free of change listener app.

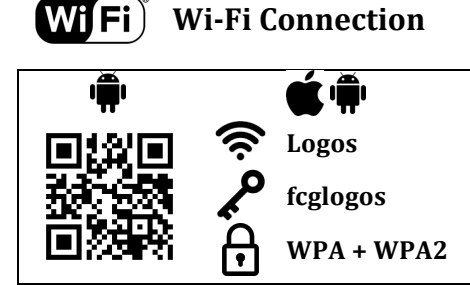

After you have successfully installed BeOnAir, connect your smartphone with the **Logos** WiFi network with the Wi-Fi key: **fcglogos**  $\hat{\mathbf{\Theta}}$  Android users can optionally scan the QR code and apply the Wi-Fi settings.

Using the app – Listening to the translation

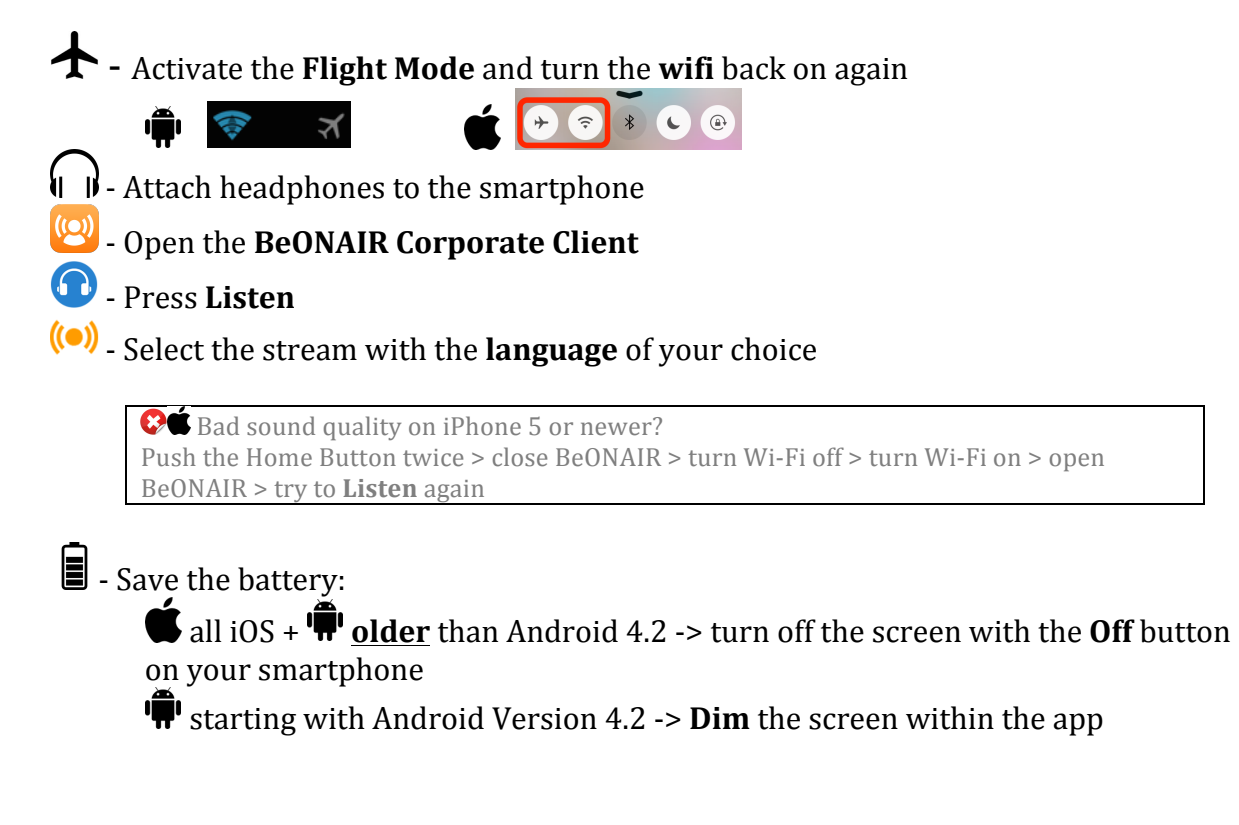

#### After the service

- Turn off the **Flight Mode** on your smartphone

### **Checklist for the next Sunday service**

 $\mathbf{Q}$  - Charge your battery!

- Bring your favorite headphones (in-ear work best)!

## **Other app recommendations**

- **ADON**<br>**ADD** YouVersion Bible App Bibel in nearly all languages
- YouVersion Bible App for Kids